## **Adding default units to qualifications**

The **Organisation Administrator** creates default units for qualifications.

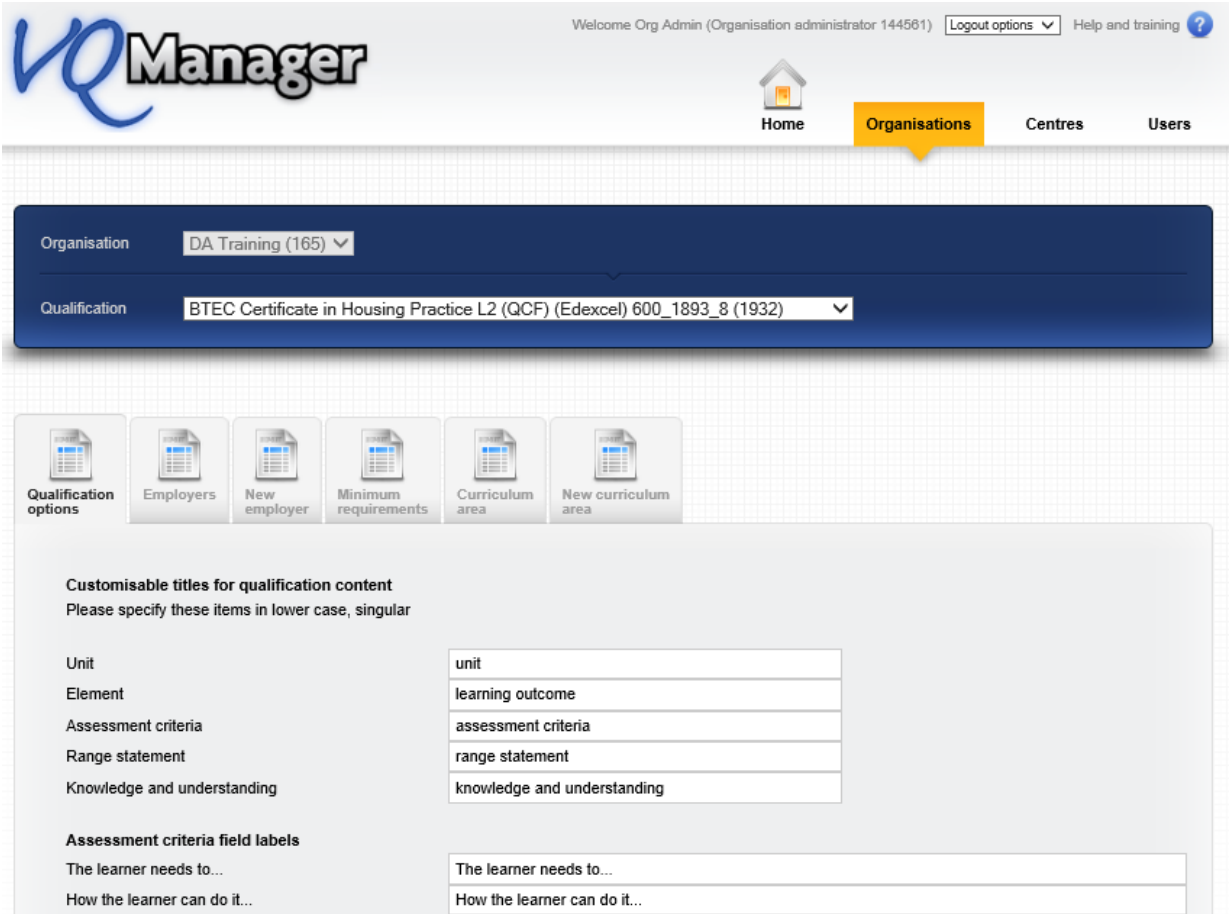

Scroll down to the Unit options area and select which units are required to be the default ones.

## **Unit options** NOTE: Archived units are not available for assigning to learners Archive Default  $\overline{\blacktriangledown}$ 1 Housing Provision and Housing Organisations (43810)  $\Box$  $\boxed{2}$  $\Box$ 2 Customer Care in the Housing Context (43811)  $\overline{\square}$ 3 Careers and Opportunities in Housing (43812)  $\Box$  $\Box$ 4 Developing Skills for Working in Housing (43813)

Cancel

Save

The Centre Admin can then assign the default units to the learners when they are created. This will automatically allocate those particular units to the learner.

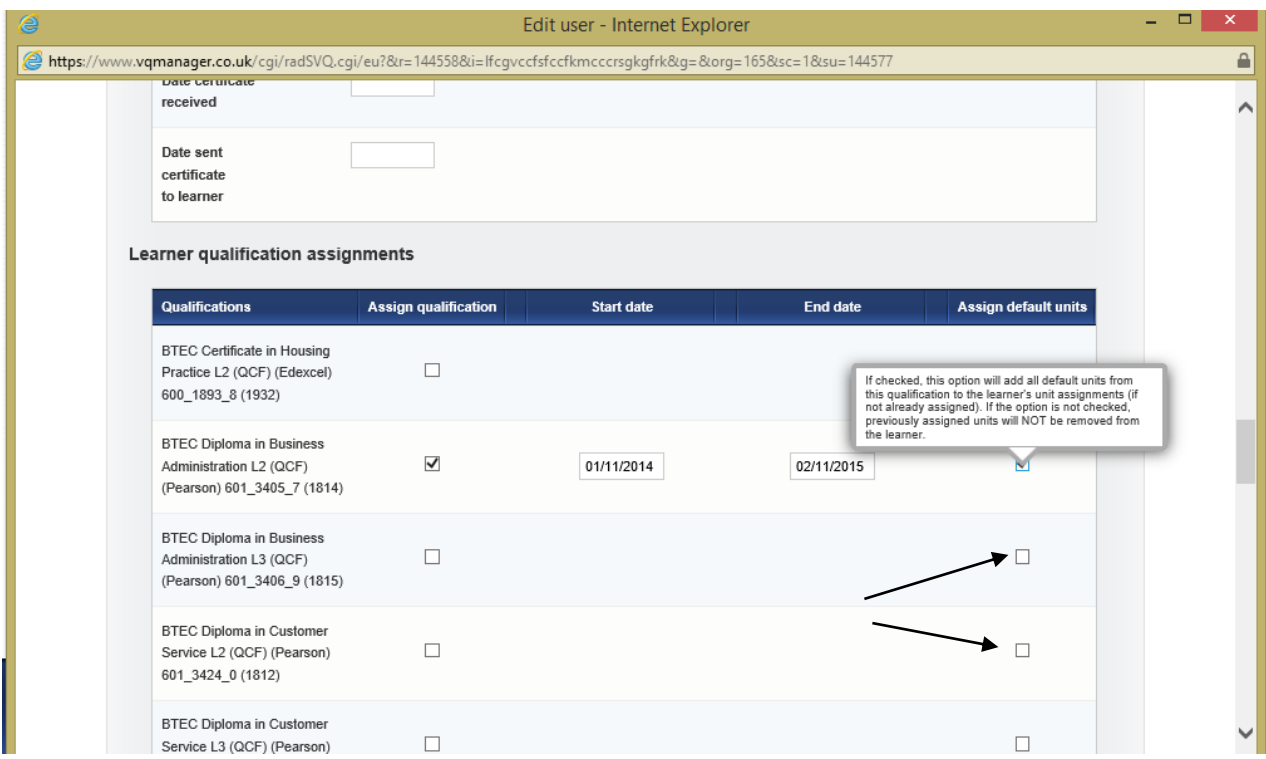

If you have the Framework tracker switched on for your centre, the assessor still needs to go to "My Learners" then "Units assignment" tab and add a completion date for those default units to ensure the reporting will function correctly.